## 國立台灣師範大學

廠商使用公務 VPN 服務注意事項 V1.0

- 1. 為加強校園伺服主機及應用系統安全防護及符合行政院有關廠商特權帳號管 理規定,特訂定本注意事項。
- 2. 放置於本校校園之伺服主機及應用系統,一律禁止直接從校外 IP 進行遠端桌 面連線 (如 SSH、RDP),如因承接系統維運而有遠端連線管理之需求者,應 透過該主機系統所屬之單位管理人員申請專屬 VPN 帳號,以供維運使用(VPN 使用方式及管理要點請參閱 https://www.itc.ntnu.edu.tw/index.php/vpn/)。
- 3. 為加強廠商特權帳號管理,VPN 服務採兩步驟驗證機制。廠商輸入 VPN 帳號 密碼後,系統會自動寄送驗證碼郵件給該主機或系統管理人員(管理人員須事 先提供本校 EMAIL 帳號),經管理人員確認後,將驗證碼提供給廠商完成 VPN 登入程序(驗證碼有效期限為 1 小時)。
- 4. 廠商 VPN 登入之時效為8小時,屆時將自動被登出 VPN 服務。若需再使用, 則須重新登入並再次取得管理人員提供之驗證碼。
- 5. 廠商 VPN 帳號使用期限為一年,並須每半年變更乙次密碼(登入 VPN 時會自動 要求變更密碼)。若忘記密碼,請與主機系統隸屬單位之管理人員聯絡。
- 6. 過程中廠商均應遵守本校各項網路使用相關規定,並落實資安要求,違反 者,除停用 VPN 服務外,一年內亦不得再申請;致使本校權益受損者,依原 維運合約規定辦理求償,並視情節輕重,通報相關單位處置。

## 廠商公務 VPN 服務登入流程

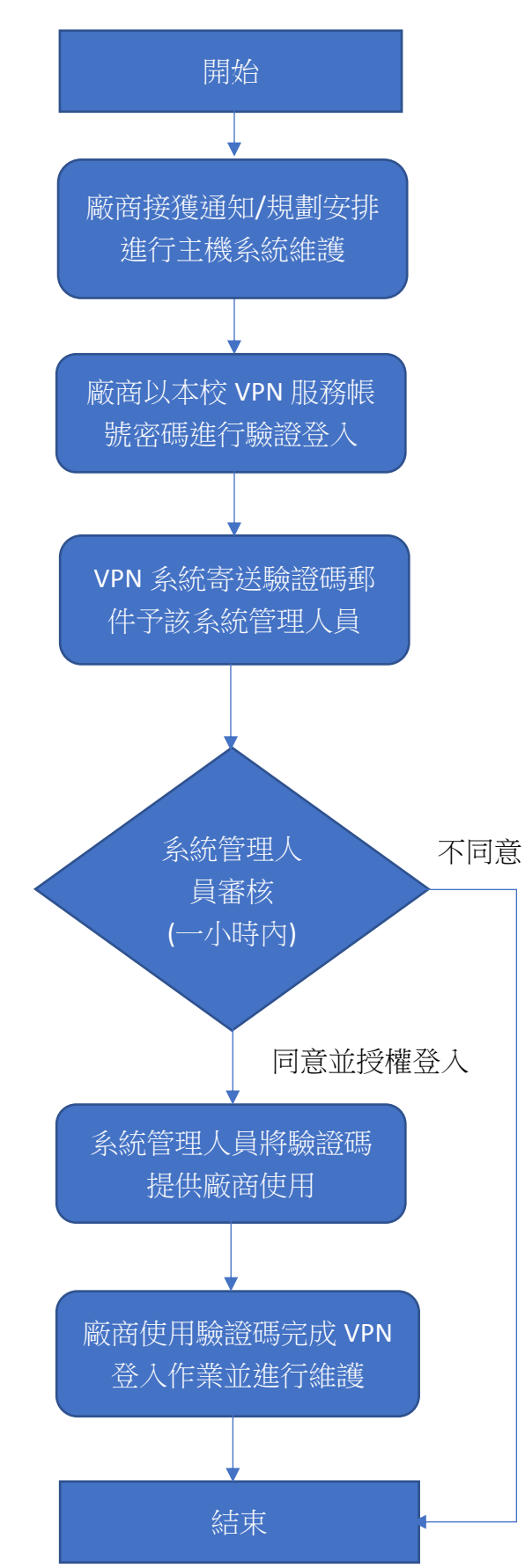

## 廠商公務 VPN 帳號登入操作步驟說明

1. 廠商公務 VPN 登入頁面: <https://vpn.ntnu.edu.tw/VpnVendorOtp>

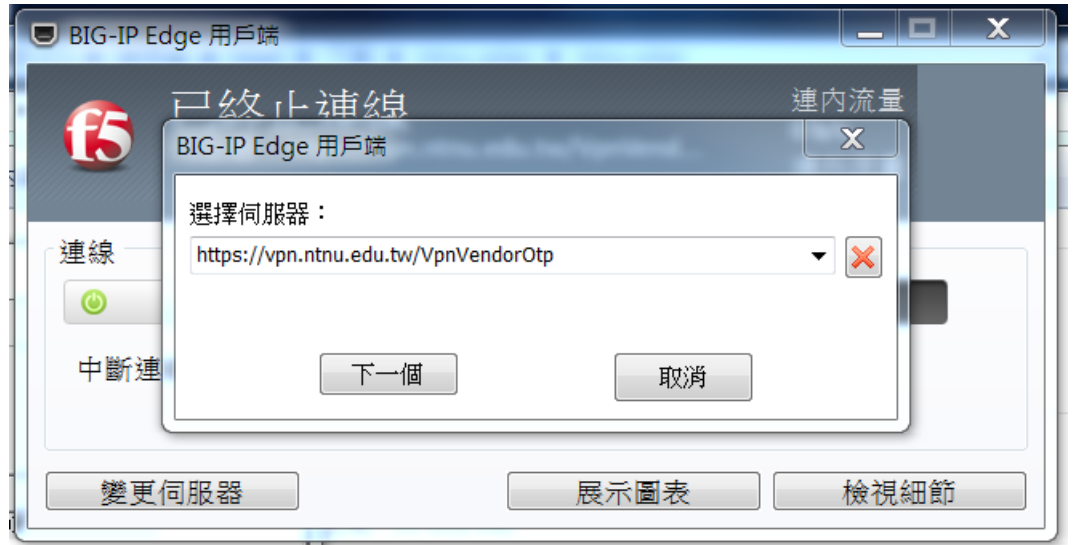

2. 廠商輸入申請 VPN 帳號/密碼,二次驗證方式請選用「email」後點登入

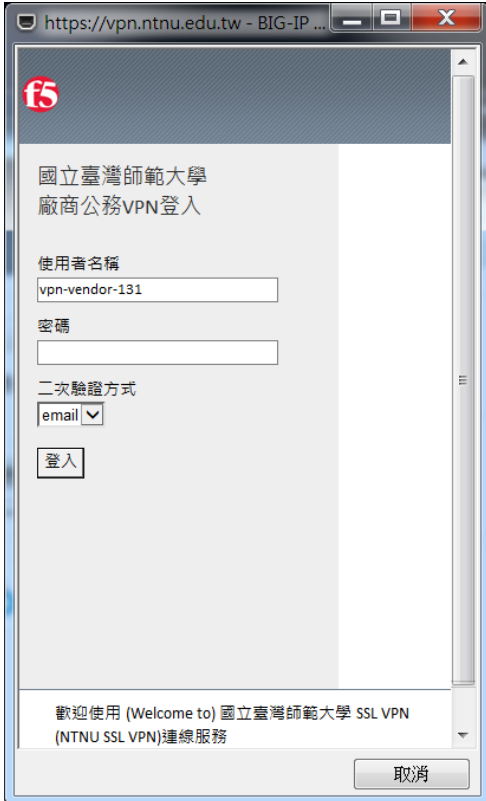

3. 如果輸入帳號密碼正確者,會出現「二次驗證密碼」欄位,驗證密碼通知 信件(如下右圖)會寄給該業務 VPN 申請人員

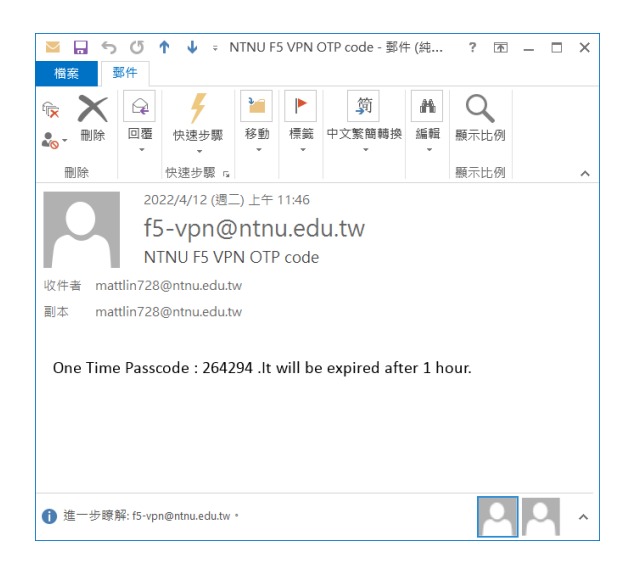

4. 由該員審核通過後,將驗證碼提供給廠商輸入(驗證碼有效期限為1小時) 後,即可完成 VPN 登入程序,進行系統維護

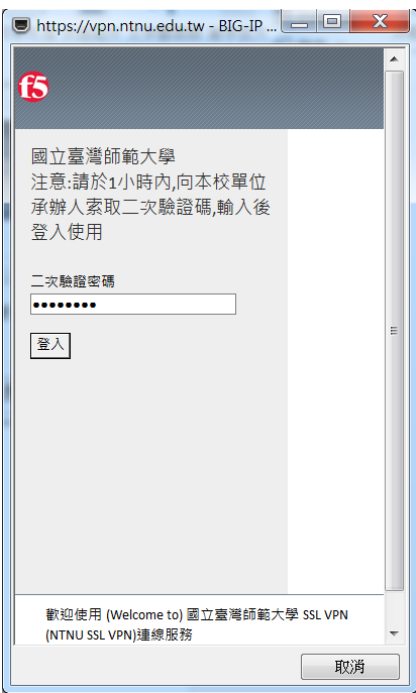

\_\_\_\_\_\_\_\_\_\_\_\_\_\_\_\_\_\_\_\_\_\_\_\_\_\_\_\_\_\_\_\_\_\_

紀錄編號:

## VPN 連線服務申請單(廠商版)

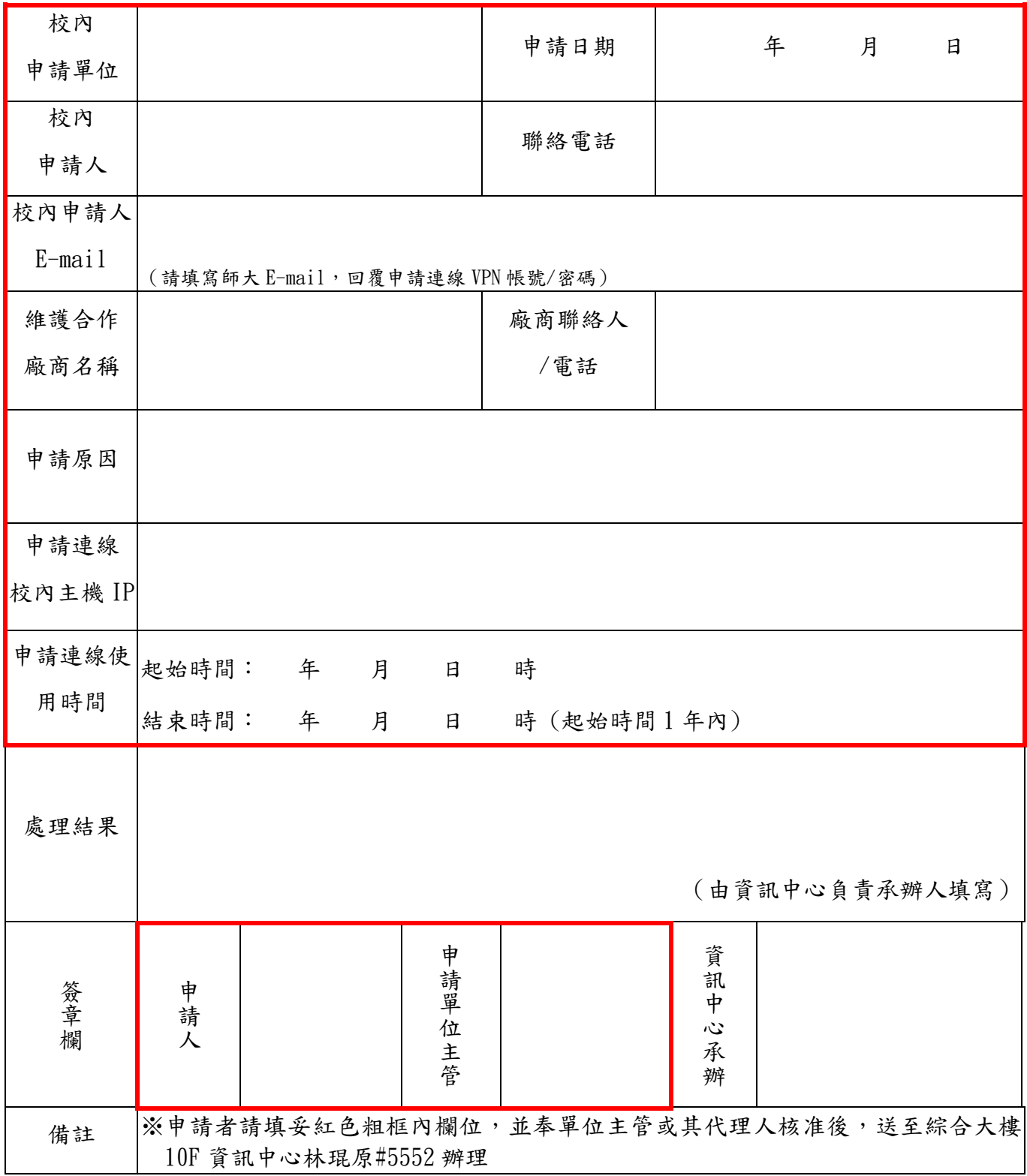